## **N.S.S. College of Commerce and Economics, Tardeo, Mumbai**

# S.Y.B.COM ADMISSION NOTICE FOR THE ACADEMIC YEAR 2022-23

Date: 24<sup>th</sup> May, 2022

All the students of F.Y.B.COM who are eligible to take admission for S.Y.B.Com for the academic year 2022-23 are informed that Online Admission Process is starting from the 04<sup>th</sup> June 2022.

Students have to take Admission to S.Y.B.COM for the academic year 2022-23. As per the following schedule:

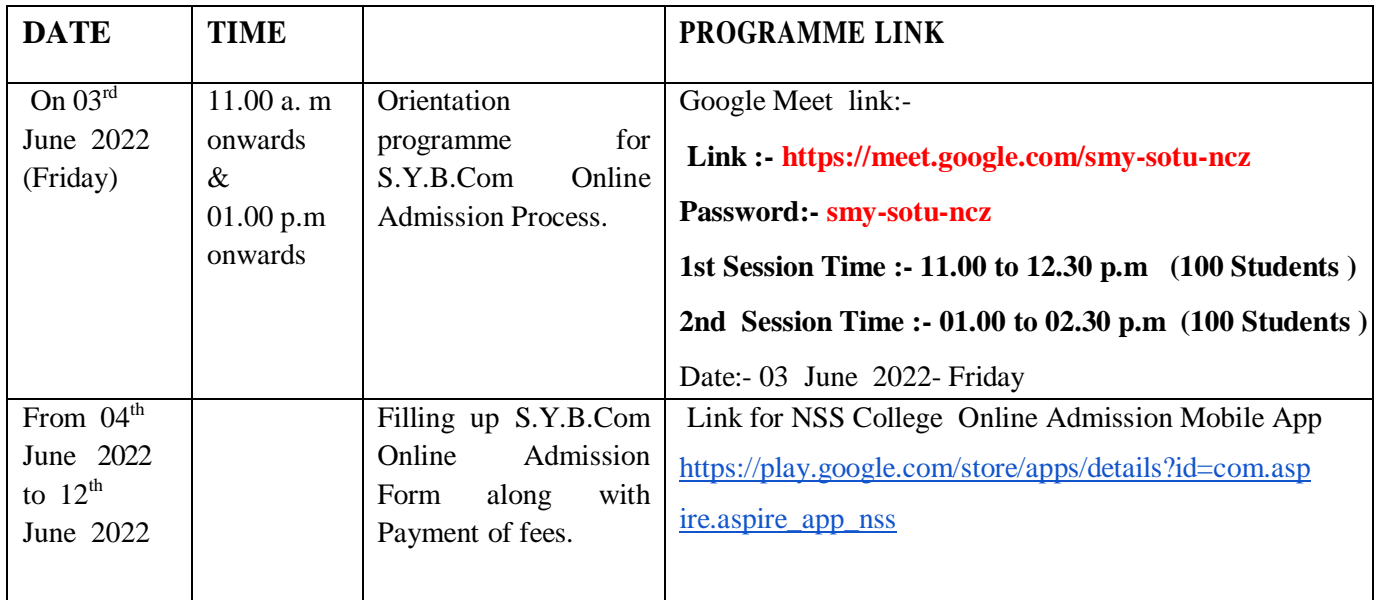

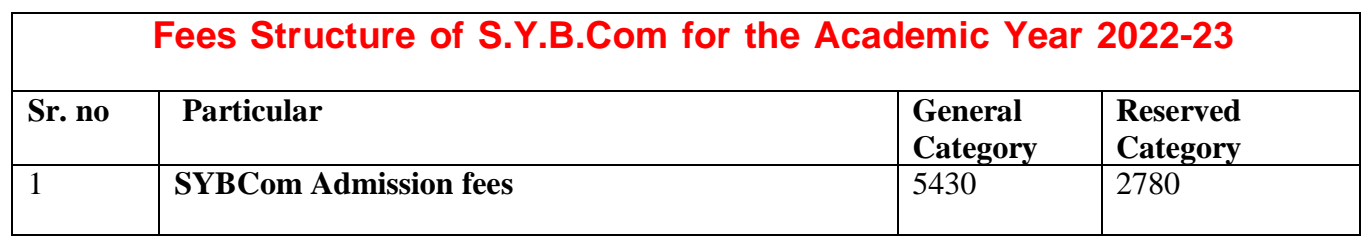

## **Mode of Online payment through Payment Gate way – Razor Pay**

- a) Net banking
- b) Wallet / Phone Pay
- c) Credit/ Debit Card
- d) Bhim UPI, / PayTM/ Google Pay/ etc
- e) RuPay DC

### **Instructions for filling up online admission form:-**

- 1. Download NSS College Online Admission Mobile App from play store or use below link to downloadNSS College Admission Mobile App : [https://play.google.com/store/apps/details?id=com.aspire.aspire\\_app\\_nss](https://play.google.com/store/apps/details?id=com.aspire.aspire_app_nss)
- 2. Click on **Enquire now** and fill in correct details especially Mobile number and Email id on which further correspondence will be done.
- **3.** Once registration is completed, **proceed for application** using application id and registered mobile number.
- **4.** Click on **application form and fill** in the details carefully.
- 5. **Upload the following documents in JPEG format** ( Keep the photo of documents ready for uploading before filling Online Admission Form)
	- a) XII Leaving Certificate
	- b) SSC Marksheet
	- c) HSC Marksheet
	- d) Aadhar Card
	- **e) Previous Eligible Education Qualification (Sem-II Result)\***
	- f) Sem-I & II Results
	- g) Caste Certificate
	- h) Ration Card
	- **i) Recent Photograph of Student\***
	- **j) Student Signature\***
- 6. **Save Application form and Click on verify**..... ( After Click on Verify, Your application will redirect to the college office for Verification and checking all the details filled in application form. It will be required atleast 2 or 3 Working Days for the College Staff.)
- 7. Once the Verification is done by College, **Use your old login id and password** ( Which was sent previous year at the time FYBCom Admission for the payment)
- 8. Once more open the Admission app and **click on login** using the above credentials for **payment of admission fees**.
- 9. On **Dash board Click on fees payment** ---- **Pending fees and Make fees Payment**.
- 10. Generate **provisional fees receipt** from payment history.
- 11. To get final receipt of SYBCom Admission fees, wait for atleast 1 or 2 days , then Once more click on Payment History then click on Final receipt.

#### **Note:-**

- 1. To upload all the documents in admission form students are informed to take the photos their documents into JPEG format before filling the form.
- 2. It is mandatory for all the F.Y.B.Com students seeking admission in S.Y.B.Com for AY 2022-23 to attend Orientation programme for the Guidance and Demonstration of SYBCOM Online Admission Process 2022-23.
- **3.** It is compulsory to all the students, After completed SYBCom Online admission process, with in 2 days to **Submit Sem I /II Mark sheet Xerox along** with **colour passport size photo** with plain background for Student ID, Examination purpose, etc to the college Office between 10.00 a.m. to 05.00 p.m
- 4. All the students are here by informed that College is reopening on Monday, 13 June 2022 and Regular Lecture will be started from 7.30 a.m. onwards.

**For any queries please contact:** College Landline Number :- 022-2351 02 03 Student Support College Mobile Number :- 9136757157 Dr. Dhiraj Ovhal:- 9768937121 Dr. Pradeep Tawade :- 96194 91859 Mr. Sachin Mungase :- 9930179323 Mr. Deepak More:- 9821407547 Mr. Nitin Mirashi: - 9324993136

pty R. October

Dr. Dhiraj Ovhal Dr. Shamim Sayed Convener of TY/SYBCom Admission Committee I/C Principal